## **Region Halland**

## **Palliativ ordination i Pascal**

Ordinera injektionsläkemedlet som recept. Under rubriken "Kommentar till Apoteket" skriv *Expedieras ej* och i "Kommentar till vårdpersonal" skriv *Tas ur kommunalt läkemedelsförråd*.

Nedan finns tillvägagångssättet för ordination i Pascal illustrerat i bilder.

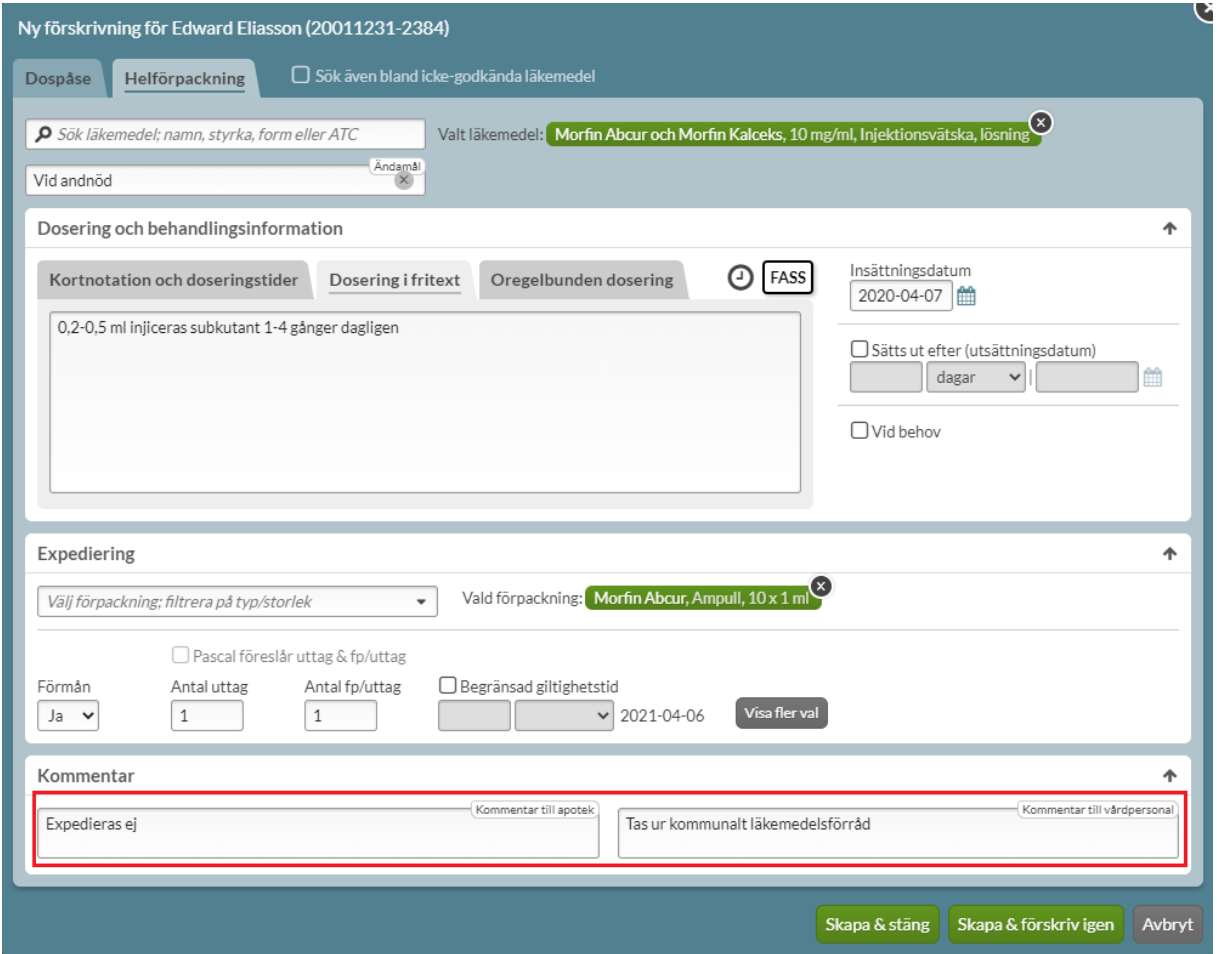

Ordination av Morfin injektionsvätska vid andnöd till palliativ patient i Pascal. Röd rektangel markerar var kommentarer till apotek respektive vårdpersonal ska stå.

## **Ordinera palliativt i Pascal, steg för steg**

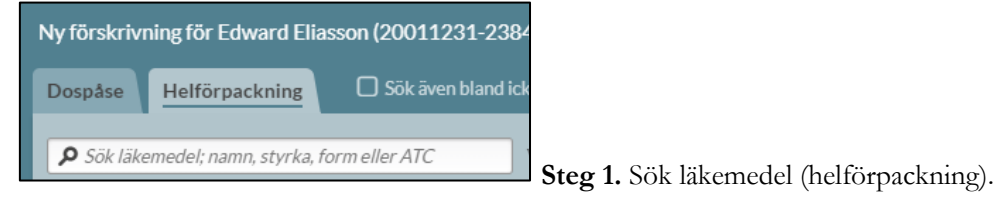

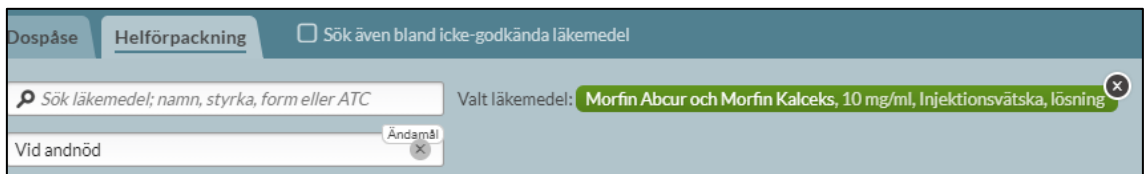

**Steg 2.** När läkemedel är valt, skriv ändamål för ordinationen.

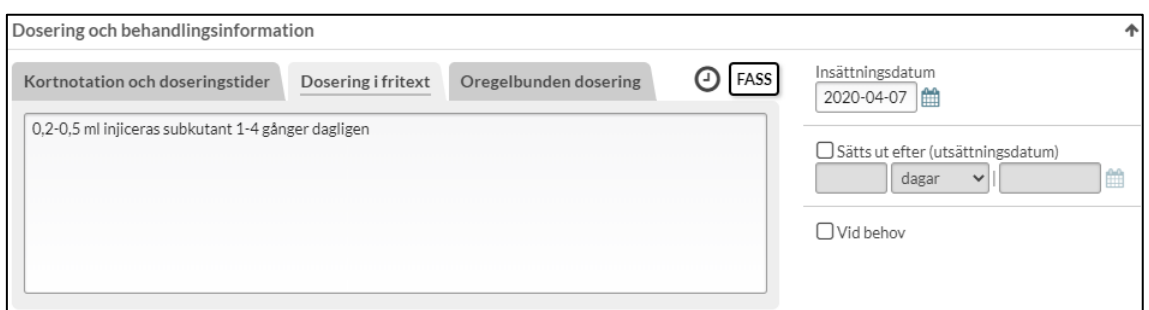

**Steg 3.** Ange dosering och insättningsdatum.

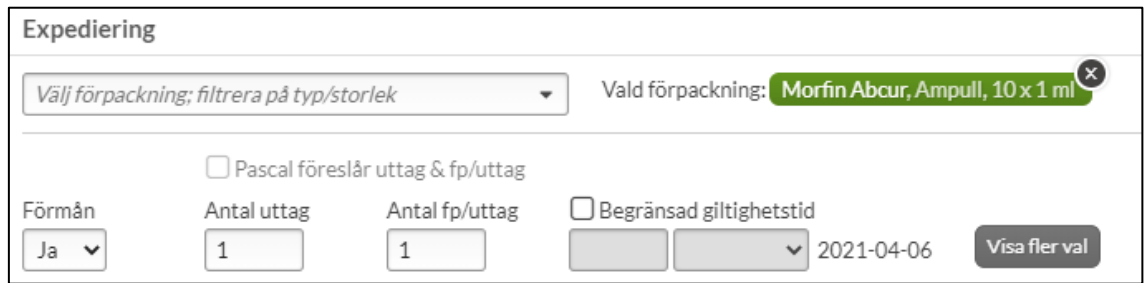

**Steg 4.** Välj förpackning för expediering (som hämtas ur kommunalt förråd).

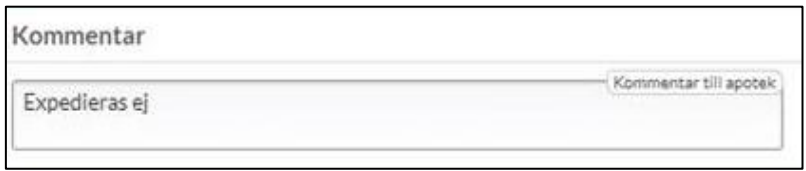

**Steg 5.** Skriv kommentar till apotek "**Expedieras ej**".

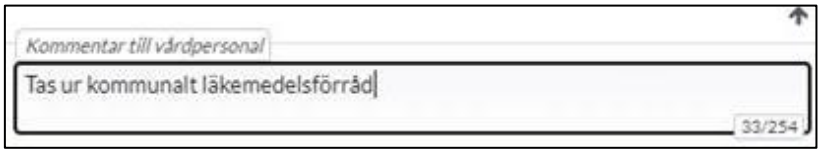

**Steg 6.** Skriv kommentar till vårdpersonal "**Tas ur kommunalt förråd**".

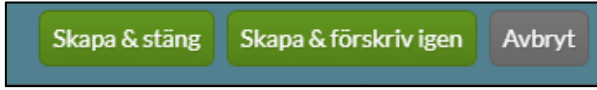

**Steg 7.** Skapa recept och stäng, alternativt förskriv ytterligare recept.

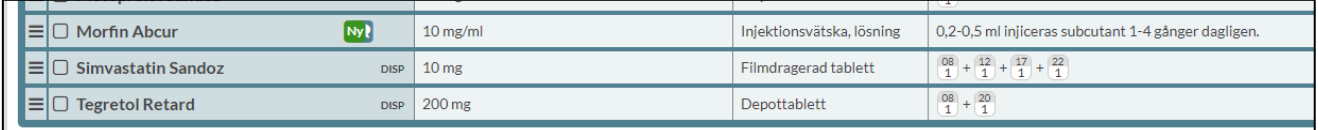

Observera! För att kommentarer till vårdpersonal och apoteket på förskrivna recept ska bli synliga måste raden öppnas i listan över förskrivna recept, enligt nedan bild:

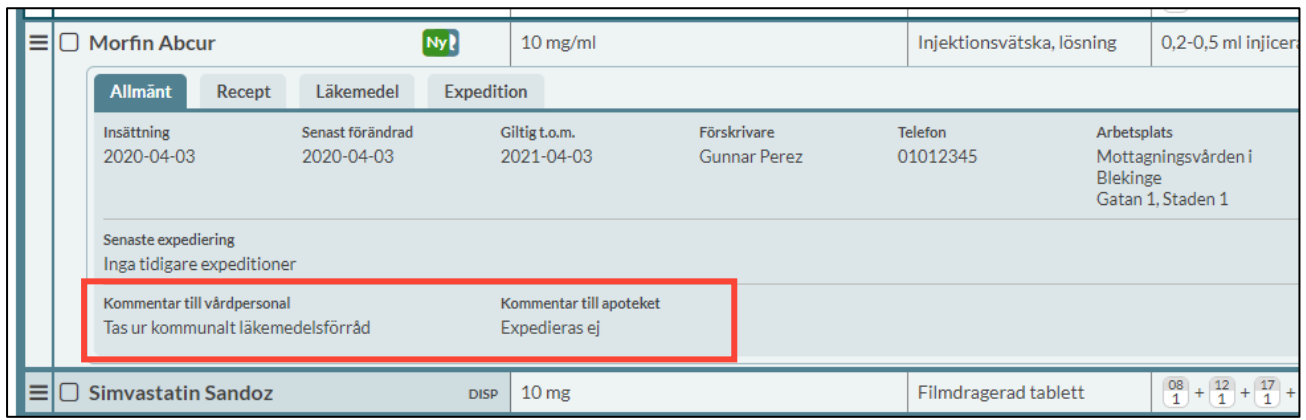